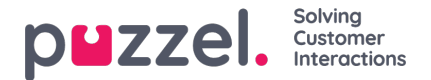

## **Planlagt oppgave**

Hvis du bruker planlagt oppgave og du vil tillate at agentene oppretter en planlagt oppgave fra en anropsforespørselsfane, må du slå på egenskapen "Tillat agent å planlegge oppgave fra en forespørselsfane" på side Brukere - Produkter under Agentapplikasjon.

The referenced media source is missing and needs to be re-embedded.

Deretter må hovedadministratoren din gå til siden "**Brukere -> Tilgangskontroll -> Administrasjon**" og slå på egenskapen " **Vis sidegruppe Planlagt oppgave** " slik at adminbruker(e) kan se det nye trekkspillet**Planlagt oppgave** på siden "Brukere -> Produkter ".

I denne delen (Brukere - Produkter - Planlagt oppgave) kan du se og endre variabeltilordning for "autofyll planlagte oppgaver opprettet fra telefonsamtaler". Hvert felt i den planlagte oppgaven kan fylles ut automatisk basert på forhåndsdefinerte **dynamiske variabler fra konfigurasjonen for samtaleflyt eller oppringer**.

Variablene kan tilpasses ved å fjerne merket for "Inherit", og ulike brukergrupper kan bruke ulike variabler for autofyllingsfunksjonen. Hvis en variabel er tom når agenten svarer på anropet, vil feltet forbli tomt når agenten klikker på *Planlegg* -knappen for å opprette en planlagt oppgave. Variablene må fylles ut i anropsflyt- eller oppringingskonfigurasjonen.

Konfigurasjon for Dialer krever implementeringsarbeid utført av Puzzel-teamet. Hvis du er Call Flow-sertifisert, er det mulig å konfigurere denne funksjonaliteten for innkommende anrop selv. Ta kontakt med våre støtteteknikere for å få hjelp.

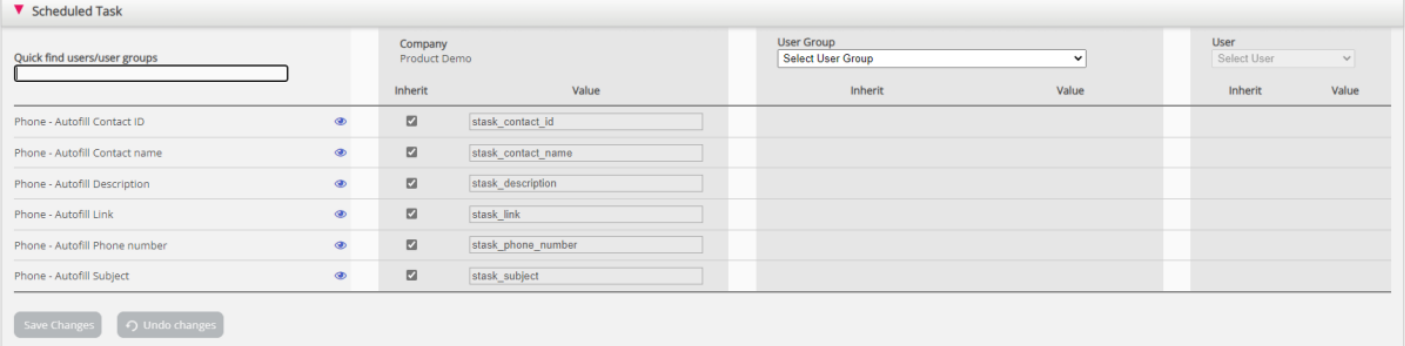